# 如何配置LEDE工作

LEDE使用UCI(统一配置接口)来存储和操作其所有配置。

配置LEDE系统的推荐方法是使用UCI的命令行界面。 如果您使用它,您不需要担心在配置文件中或在文件实际位于哪里发生语法错误。 当使用命令行或Web界面修改值时,所有更改都会暂停,并且不会直接保存到文件中,因此请记住在设置更改后保存更改。

## Uci配置内部结构

配置分为子系统,每个子系统分为几个部分,每个部分包含一个key ='value'条目的列表。 可用的sybs系统有: dnsmasq, dropbear, firewall, fstab, net, qos, samba, system, wireless。

所有UCI配置都存储为一个如下所示的值列表: <选项> = <string> 其中<option>是可选的。

这里是一个例子, 从uci的命令行界面中查看"系统"子系统的前两个部分:

root @ lede:〜#uci显示系统 系统。@系统[0] =系统 系统。@系统[0] .hostname = '莱德' 系统。@系统[0] .timezone = 'UTC' system.ntp =时间服务器 system.ntp.server ='0.lede.pool.ntp.org''1.lede.pool.ntp.org''2.lede.pool.ntp.org''3.lede.pool.ntp.org' system.ntp.enabled = '1' system.ntp.enable\_server = '0'

这是两个相同的两个部分在实际的配置文件内部;

```
root @ LEDE:〜#cat / etc / config / system 配置系统
       选项主机名'lede' 选项时区'UTC'
config timeerver'ntp' 列表服务器'0.lede.pool.ntp.org' 列表服务器'1.lede.pool.ntp.org' 列表服务器'2.lede.pool.ntp.org'
```
列表服务器'3.lede.pool.ntp.org'

选项enable\_server'0' Uci命令行工具内置帮助文本

选项启用'1'

```
用法: uci [<options>] <command> [<arguments>]
命令:
      批量
      导出[<config>]
      导入[<config>]
      更改[<config>]
      提交[<config>]
      添加<config> <section‐type>
      add_list <config>。<section>。<option> = <string>
      del_list <config> <section> <<option> = <string>
      show [<config> [。<section> [。<option>]]]
      get <config>。<section> [。<option>]
      设置<config>。<section> [。<option>] = <value>
      删除<config> [。<section> [[。<option>] [= <id>]]]
       重命名<config>。<section> [。<option>] = <name> 恢复<config> [。<section> [。<option>]]
      重新排序<config>。<section> = <position>
选项:
      ‐c <path>设置配置文件的搜索路径(默认值:/ etc / config)
      ‐d <str>为uci show中的列表值设置分隔符
      ‐f <file>使用<file>作为输入,而不是stdin
      ‐m在导入时,将数据合并到现有包中
      ‐n名称未命名部分导出(默认)
      ‐N不要命名未命名的部分
      ‐p <path>添加配置更改文件的搜索路径
      ‐P <path>添加配置更改文件的搜索路径,并使用默认值
      ‐q安静模式(不打印错误信息)
      ‐s强制严格模式(停止解析器错误,默认)
      ‐S禁用严格模式
      ‐X不要在'show'上使用扩展语法
```
# 显示整个当前配置

root @ lede:/#uci显示

## 显示子系统的当前配置

root @ lede: /#uci show SUBSYSTEM\_NAME

可用的sybsystems是: defaults, dnsmasq, dropbear, firewall, fstab, net, qos, samba, system, wireless。 这里有一个例子:

```
root @ lede:/#uci显示系统
系统。@系统[0] =系统
系统。@系统[0] .hostname = '莱德' 系统。@系统[0] .timezone = 'UTC'
system.ntp =时间服务器
system.ntp.server ='0.openwrt.pool.ntp.org''1.openwrt.pool.ntp.org''2.openwrt.pool.ntp.org''3.openwrt.pool.ntp.org'
system.ntp.enabled = '1'
system.ntp.enable_server = '0'
```
### 设置单值选项

root @ lede:/#uci set key ='value'

#### 例如:

÷,

root @ lede:/#uci set system。@ system [0] .hostname ='foo'

## 在列表选项上附加或删除值

root @ lede:/#uci add\_list key ='value' root @ lede:/#uci delete\_list key ='value'

这是操作上面的*system.ntp.server*键所必须做的。

向子系统配置添加新的部分

将在称为SUBSYSTEM\_NAME的子系统内生成一个名为SECTION\_NAME的新部分,之后可以按常规向该部分添加密钥。 它将打印一个字母数字代码,您可以将其用作"部分",以进一步添加键。 看这个例子:

root @ LEDE:〜#uci添加防火墙规则 cfg2092bd root @ LEDE:〜#uci set firewall.cfg2092bd.src ='wan'

#### 显示尚未保存的修改值

root @ lede:/#uci更改

## 保存单个子系统的修改值

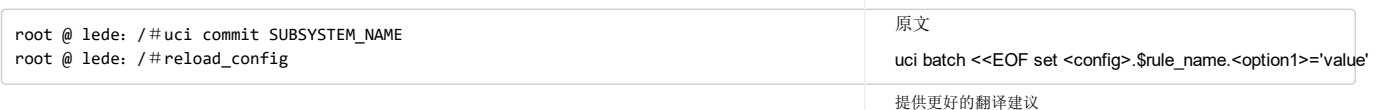

 $G_{\overline{X}}$ 

## 保存所有修改的值

root @ lede:/#uci commit root @ lede: /#reload config

## 使用简单的复制粘贴生成完整的uci部分

当您添加新的部分(见上文)时,此代码块捕获uci打印的代码,并将其重新添加到要添加的所有新密钥之后。这将自动化一个非常有趣的打字或复制粘贴作业。您也 可以在脚本中执行此操作。

#### 通用版本:

```
rule_name = $(uci add <config> <section‐type>)
设置<config> $ rule_name。<option2> ='value' 设置<config> $ rule_name .. <option3> ='value' #...其中任何一个
EOF
uci承诺
uci batch << EOF set <config> $ rule name <coption1> ='value'
```
一个工作实例:

```
rule_name = $ (uci添加防火墙规则)
uci批处理<< EOF防火墙$ rule_name.enabled ='1' 设置防火墙$ rule_name.target ='ACCEPT' 设置防火墙$ rule_name.src ='wan' 设置防火墙$ rule name.proto ='tcp udp'
设置防火墙$ rule_name.dest_port ='111' 设置防火墙$ rule_name.name ='NFS_share'
EOF
uci承诺
```
#### 手动编辑配置文件

所有配置文件都存储在 /etc/config/ 文件夹中, 它们是以可读的方式写入的纯文本文件。 每个文件都是UCI子系统,它包含多个选项,选项可以是单个值或值列表。 您可以手动编辑这些文件,但请记住,即使是较小的语法错误也会使整个配置不可读,因此推荐的方法是使用UCI的命令行界面,如上所述。

```
root @ lede:/#cat etc / config / system 配置系统
 选项主机名
 选项时区UTC
配置时间服务器ntp
 列表服务器0.openwrt.pool.ntp.org
 列表服务器1.openwrt.pool.ntp.org
 列表服务器2.openwrt.pool.ntp.org
 列表服务器3.openwrt.pool.ntp.org
 选项启用1 选项enable_server 0
```
 $\alpha$